## システムインストール

1. フラッシュメモリを初期化>下図のように設定してください。

format: FAT32, name: WINPE .

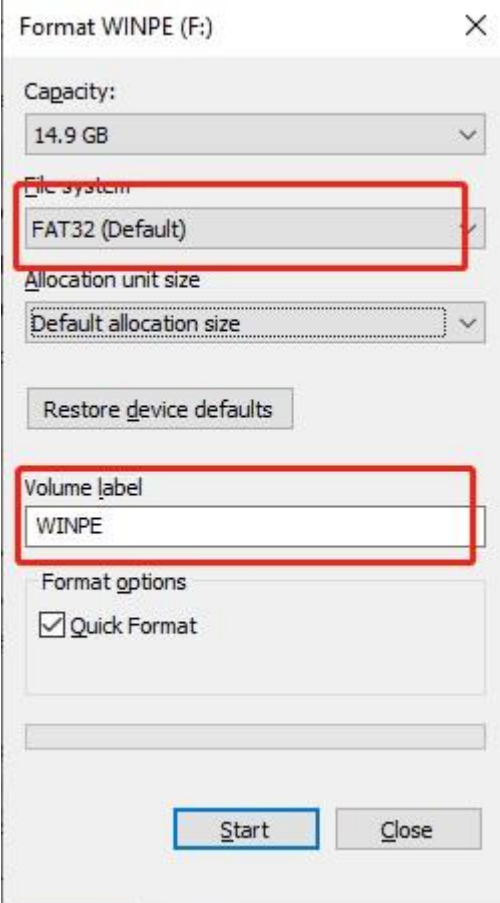

2. ファイルを解凍完了後、全てのデータはフラッシュメモリへ移動します。

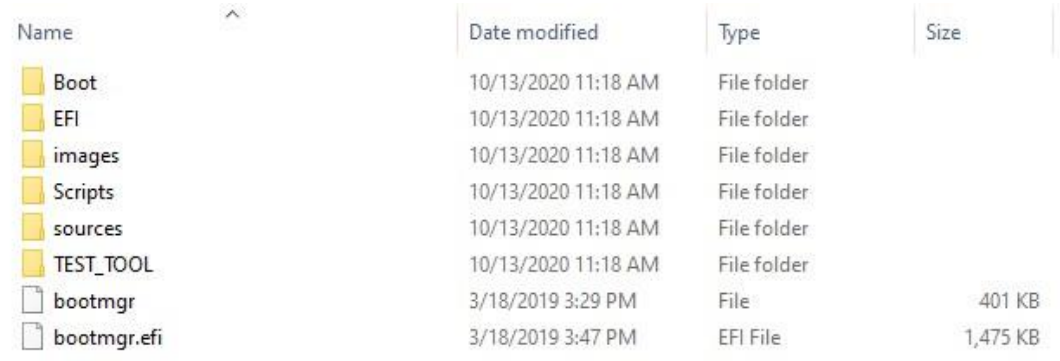

3. 移動完了後、フラッシュメモリを pc に挿入>

ミニ pc を起動してから、F7 キーを繰り返して押す>

"UEFI: xxx flash disk"という項目を選んでエンターキーを押す

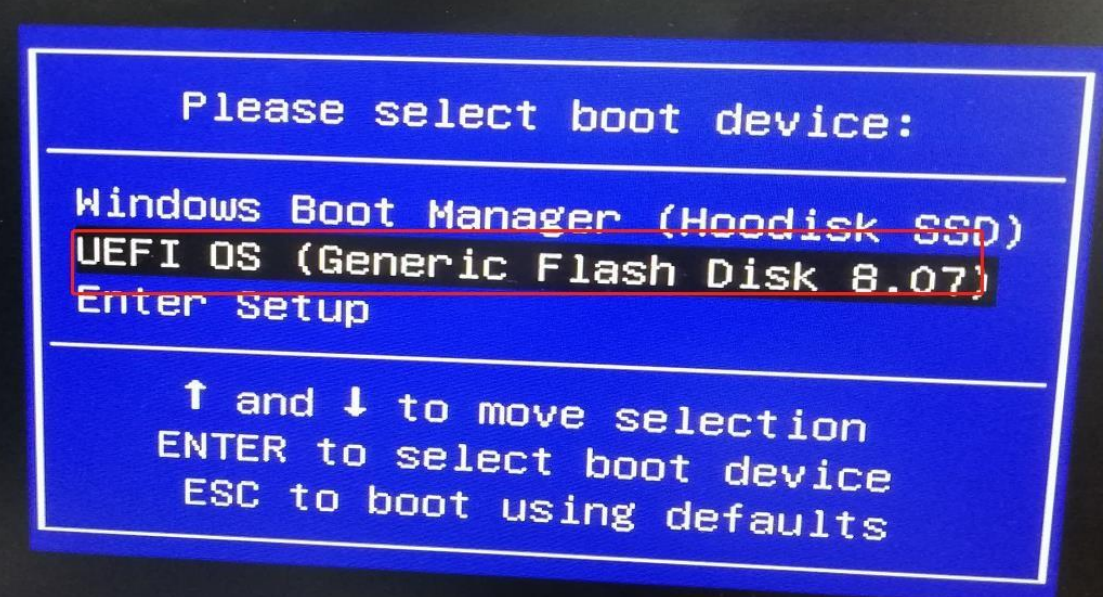